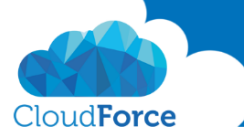

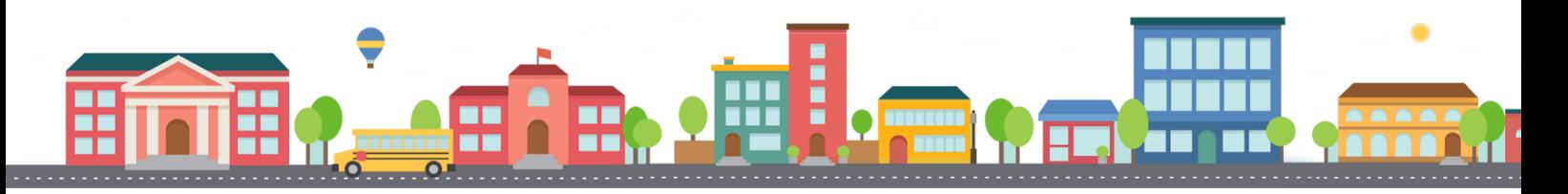

V průběhu celého kurzu budete pod jednotlivými lekcemi nacházet PDF dokumenty, které obsahují úkoly, díky kterým si můžete vše vyzkoušet v praxi.

Každý PDF dokument obsahuje úkoly, díky kterým si procvičíte to, co se v lekci probíralo. Je jen na Vás, zda použijete své texty a budete tvořit svou vlastní prezentaci, nebo pro procvičení použijete texty, které naleznete u jednotlivých úkolů.

Díky těmto úkolům si společně se mnou budete tvořit prezentaci a tím si procvičovat veškeré funkce **PowerPointul** 

## PRÁCE SE SNÍMKY - PŘIDÁNÍ, DUPLIKOVÁNÍ A ODEBRÁNÍ SNÍMKŮ

- 1. Otevřete si prezentaci, kterou si společně se mnou tvoříte
- 2. Za druhý snímek prezentace přidejte 4 nové snímky každý jiným způsobem:
	- a. Přes tlačítko Nový snímek s volbou rozložení
	- b. Přes tlačítko Nový snímek bez volby rozložení
	- c. Použijte zkratku pro přidání nového snímku
	- d. Pomocí pravého tlačítka myši
- 3. Rozložení druhého přidaného snímku změňte na Dva obsahy
- 4. Do tohoto snímku vložte nyní text
	- *Nadpis: Co všechno můžu do PowerPointu vkládat?*
	- *Odrážky vlevo: Text, Obrázky, Videa, Tlačítka, SmartArt*
	- *Odrážky vpravo: Grafy, Diagramy, Tvary, Hypertextové odkazy, Zvukové stopy*
- 5. První přidaný snímek vymažte
- 6. Snímek "Co všechno můžu do PowerPointu vkládat" zduplikuite
- 7. Nyní najednou smažte všechny prázdné snímky
- 8. Smažte i duplikát snímku "Co všechno můžu do PowerPointu vkládat"
- 9. Na konec prezentace vložte jakýmkoli způsobem nový snímek s rozložením Nadpis a obsah

## Už umíte vkládat a duplikovat snímky? Tak se můžete vrhnout na další lekci  $\circledS$